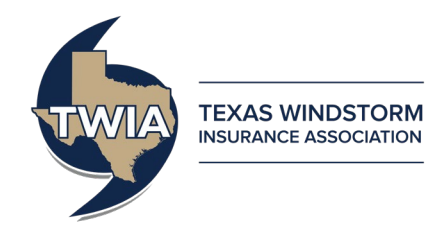

# **Assumption Reinsurance Depopulation Program Guide –**

# **Agent Selection Phase**

This job aid demonstrates how to complete the Agent Selection Phase of the Assumption Reinsurance Depopulation Program, which offers insureds coverage in the standard market. For more information on the programs, please visit our website at: [https://www.twia.org/depopulation/.](https://www.twia.org/depopulation/)

Not all agencies were sent depopulation offers. Only agents with policyholders that received offers will participate in the Agent Selection Phase.

Offer information was made available to agents on April 1, 2022. Agents will have until May 31, 2022 to approve offers. Your agency can approve offers through TWIA Policy Center. Approved offers will be sent to your policyholders in early December 2022.

**\*\*\*\*Note: Any offers your agency does not approve through TWIA Policy Center, or on which you have taken no action at all by May 31, 2022, will not be sent to your policyholders.** 

To approve an offer, log into Policy Center:<https://portal.twia.org/pc/PolicyCenter.do>

Follow these steps when you see the screens below:

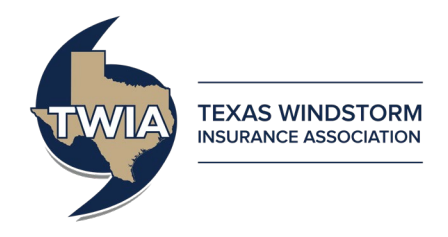

### **Reassigning Activities**

Use the steps below to move activities from 'My Queues' to 'My Activities'.

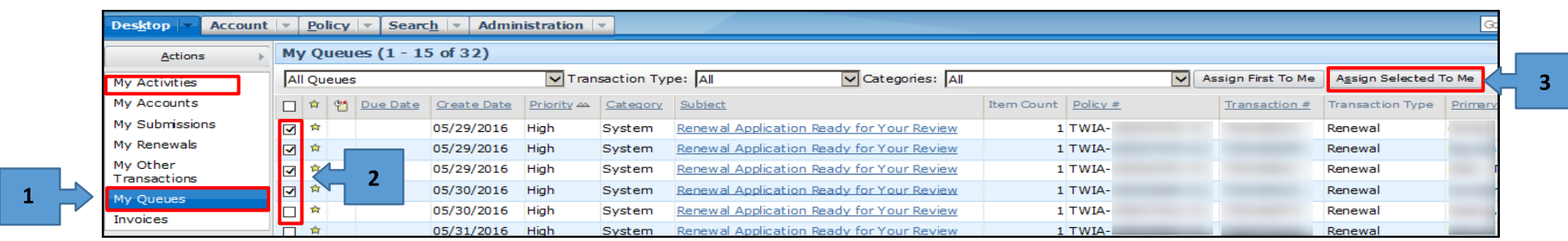

- 1. Click on 'My Queues'
- 2. Check the boxes next to Activities to assign yourself
- 3. Click Assign Selected to Me

These Activities will now appear in 'My Activities' for review.

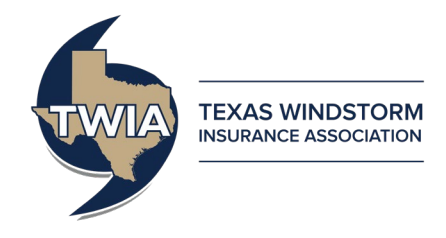

### **During the Agent Selection Phase (April 1, 2022 – May 31, 2022)**

- 1. Navigate to the "My Activities" section of the "Desktop" tab.
- 2. Find activity(ies) labeled "2022-2023 Depopulation Select Carrier".
	- You can organize the activities in alphabetical order by clicking on the **Subject** column header.

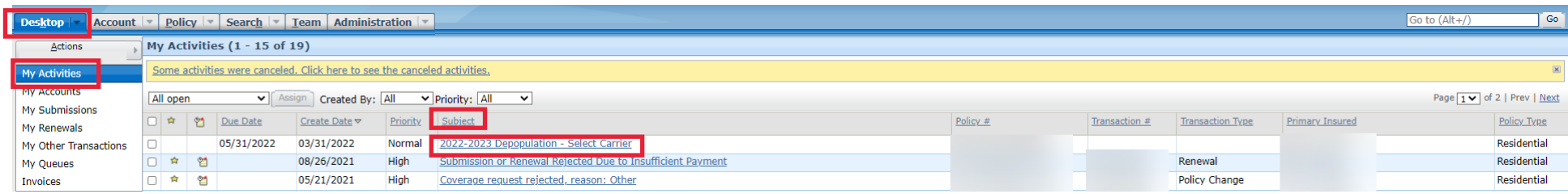

• You may also search for activities by clicking the down arrow on the **Search** tab, selecting "Activities", and entering a key word into the **Subject** criteria (for example, "depopulation").

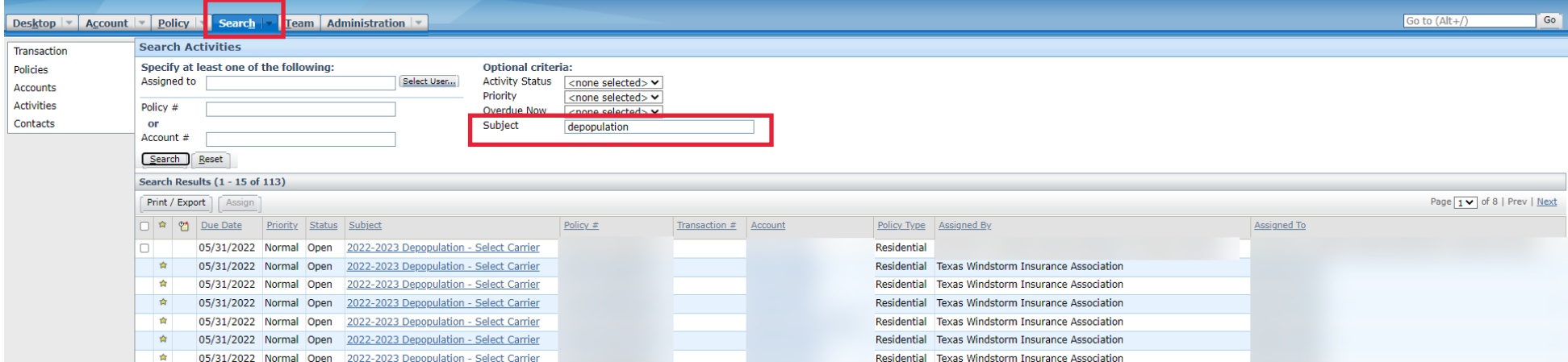

3. Click on the activity for the policy you wish to update.

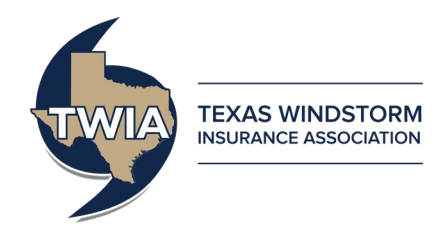

4. You will be brought to the policy file after clicking on the activity. The Activity Detail box will open automatically.

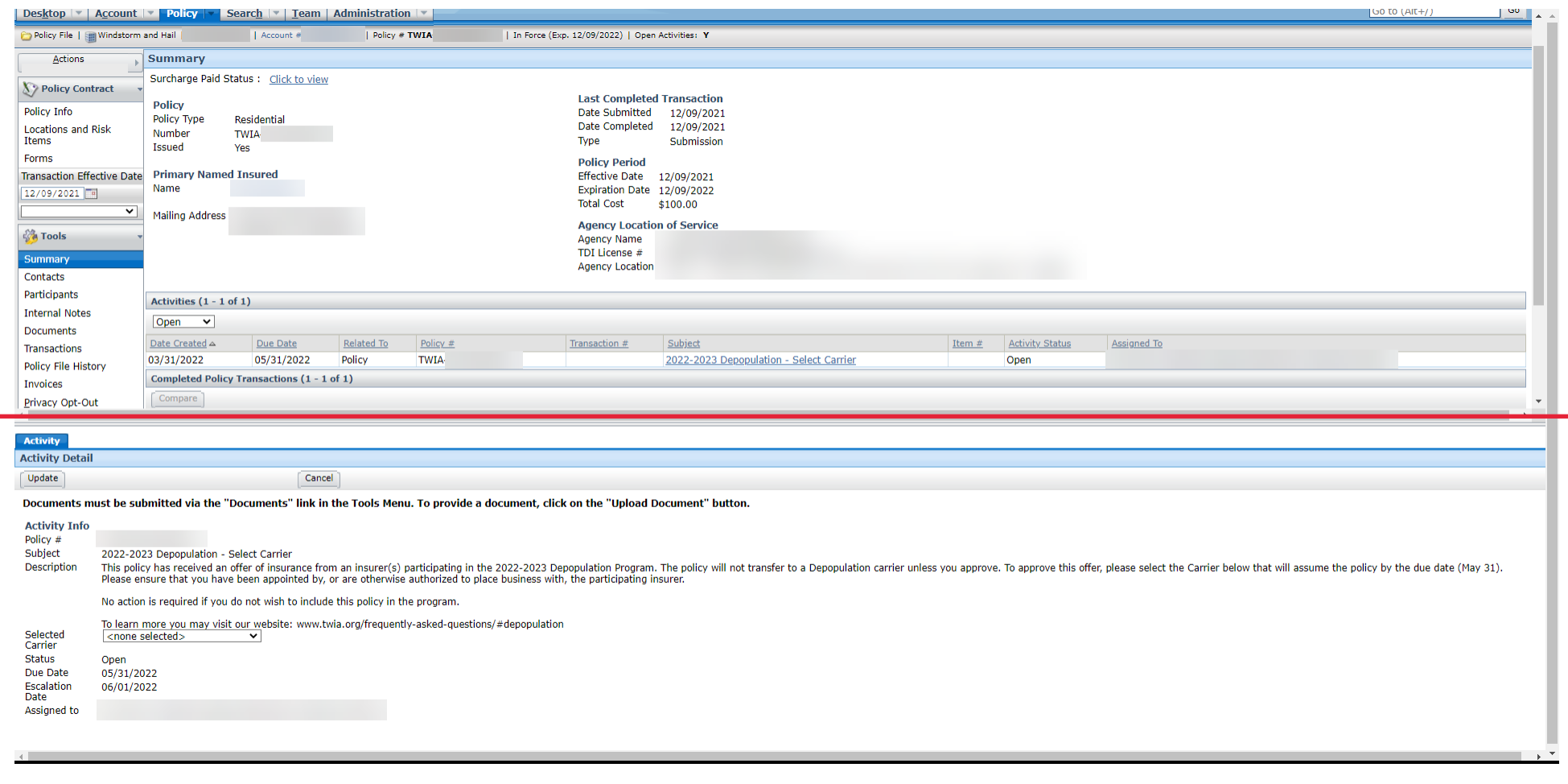

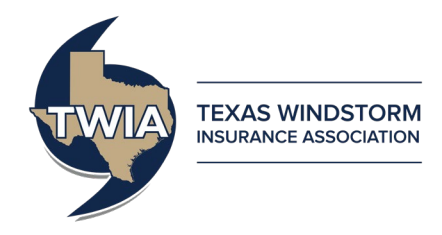

- 5. If you wish to approve a depopulation offer, select the name of the carrier whose offer you wish to approve from the "Selected Carrier" drop-down box.
- 6. Click the "Update" button. Once the button is clicked, the offer approval will be submitted into TWIA's system and no additional action needs to be taken for the offer to be approved and sent to the policyholder in early December.

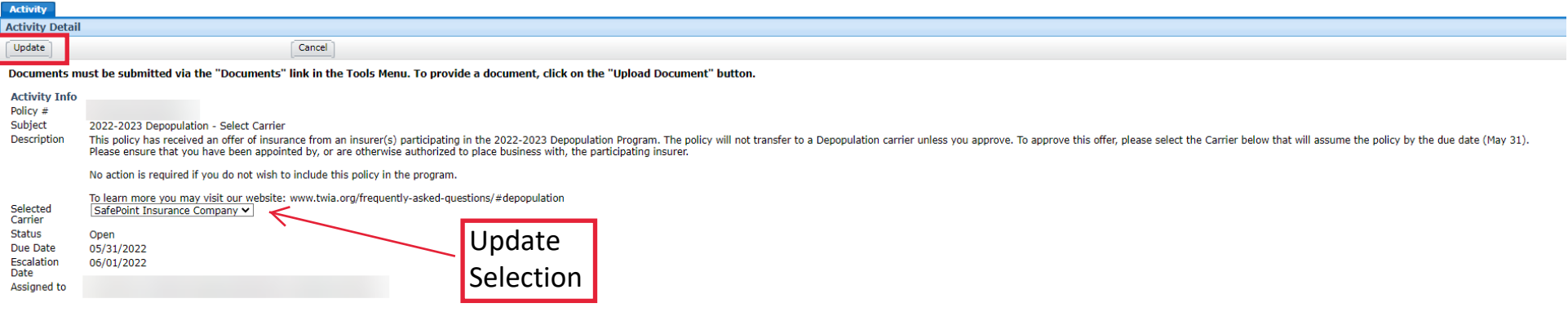

7. The activity will automatically be updated with an "Activity History" section showing the date, time, and user that made an update to the activity.

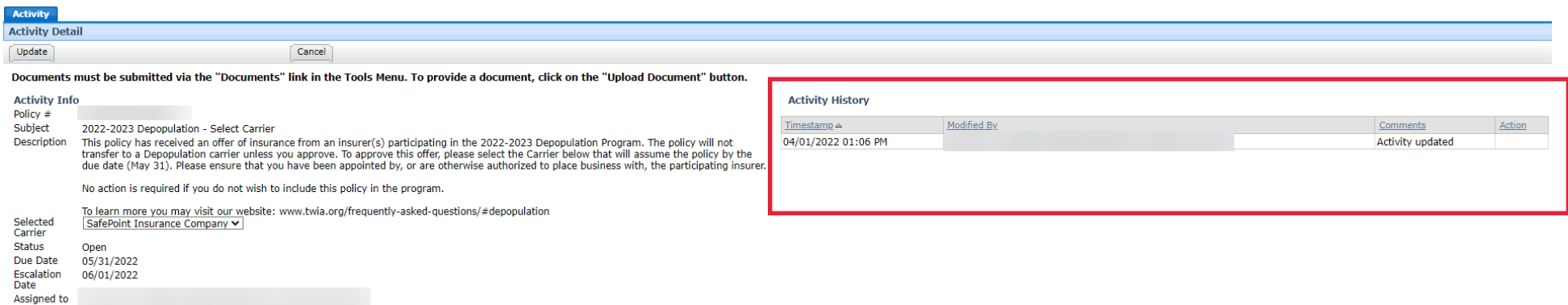

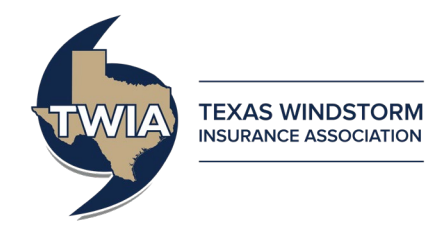

**Should an agent change their mind during the Agent Selection Phase and wish to decline an offer that they initially approved, follow the below steps:**

- Repeat Steps 1-4.
- 1. Navigate to the "My Activities" section of the "Desktop" tab.
- 2. Find activity(ies) labeled "2022-2023 Depopulation Select Carrier".
	- o You can organize the activities in alphabetical order by clicking on the **Subject** column header.

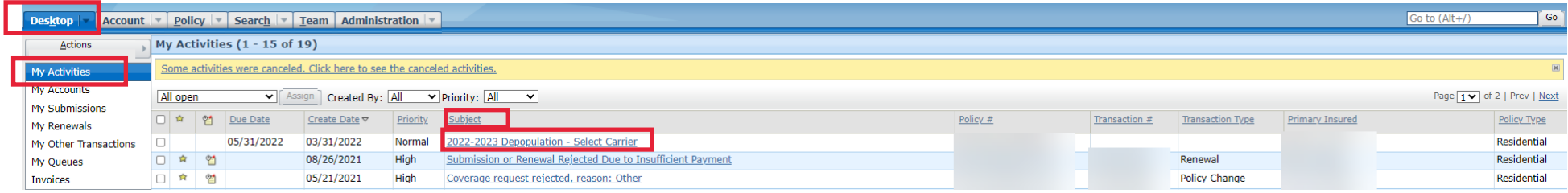

o You may also search for activities by clicking the down arrow on the **Search** tab, selecting "Activities", and entering a key word into the **Subject** criteria (for example, "depopulation").

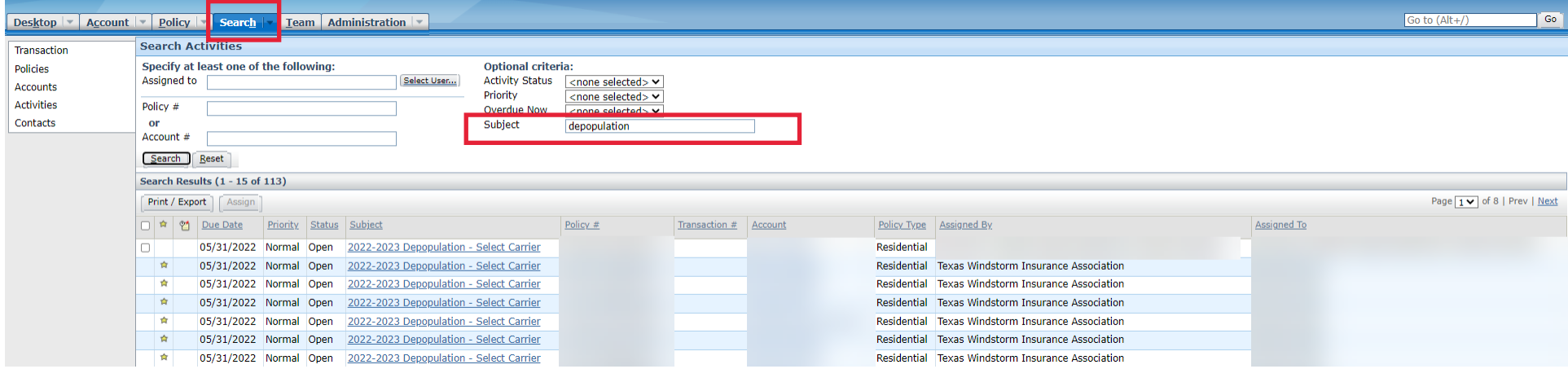

3. Click on the activity for the policy you wish to update.

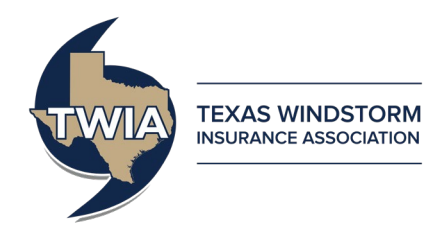

4. You will be brought to the policy file after clicking on the activity. The Activity Detail box will open automatically.

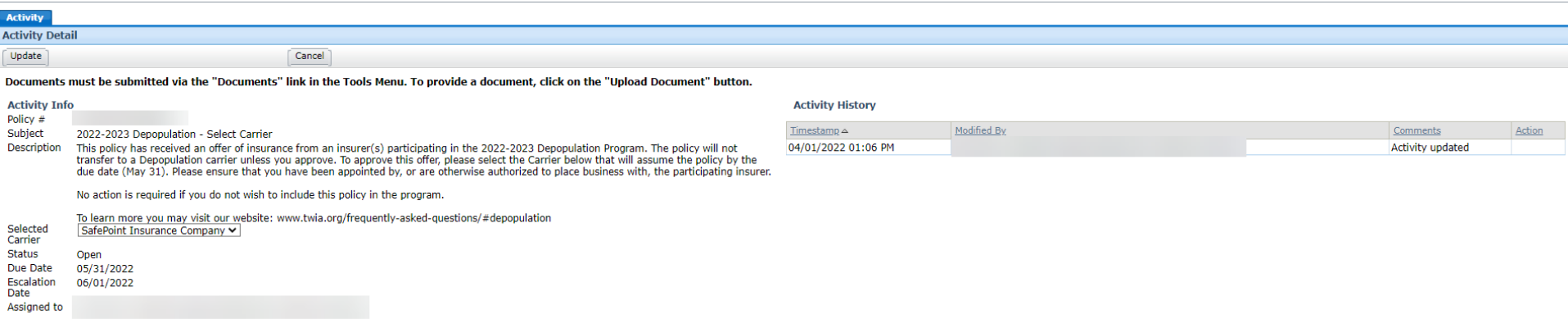

Additional Steps:

- Change the "Selected Carrier" drop-down box to "<none selected>". This selection will result in the depopulation offer(s) associated with the policy to be declined and the policy will be removed from the current cycle of the Assumption Reinsurance Depopulation Program.
- Click the "Update" button. Once the button is clicked, the policy will be removed from the program and no additional action needs to be taken for the policy stay with TWIA.

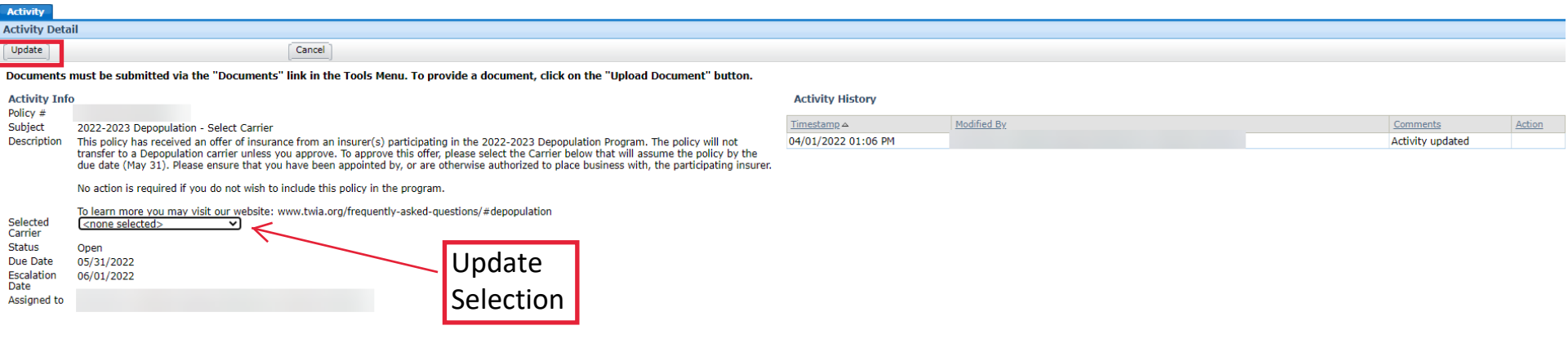

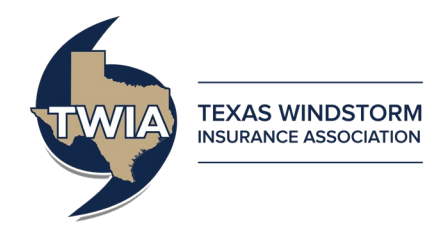

The activity will automatically be updated with an "Activity History" section showing the date, time, and user that made an update to the activity.

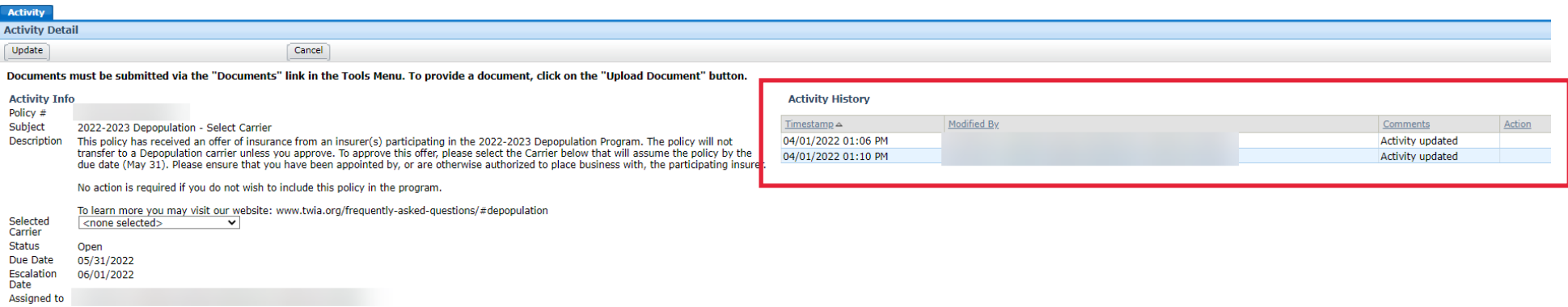

#### **After the Agent Selection Phase ends on May 31, 2022**

The Depopulation activities will close and agents will no longer be able to approve a depopulation offer. The activities will no longer appear in agent's open activities. Any offers that were approved will be sent to your policyholders in early December 2022.